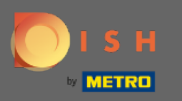

 $\bigcirc$ 

Тепер ви перебуваєте в панелі адміністратора в розділі « Меню». Тут ви можете створювати та редагувати наявні меню.

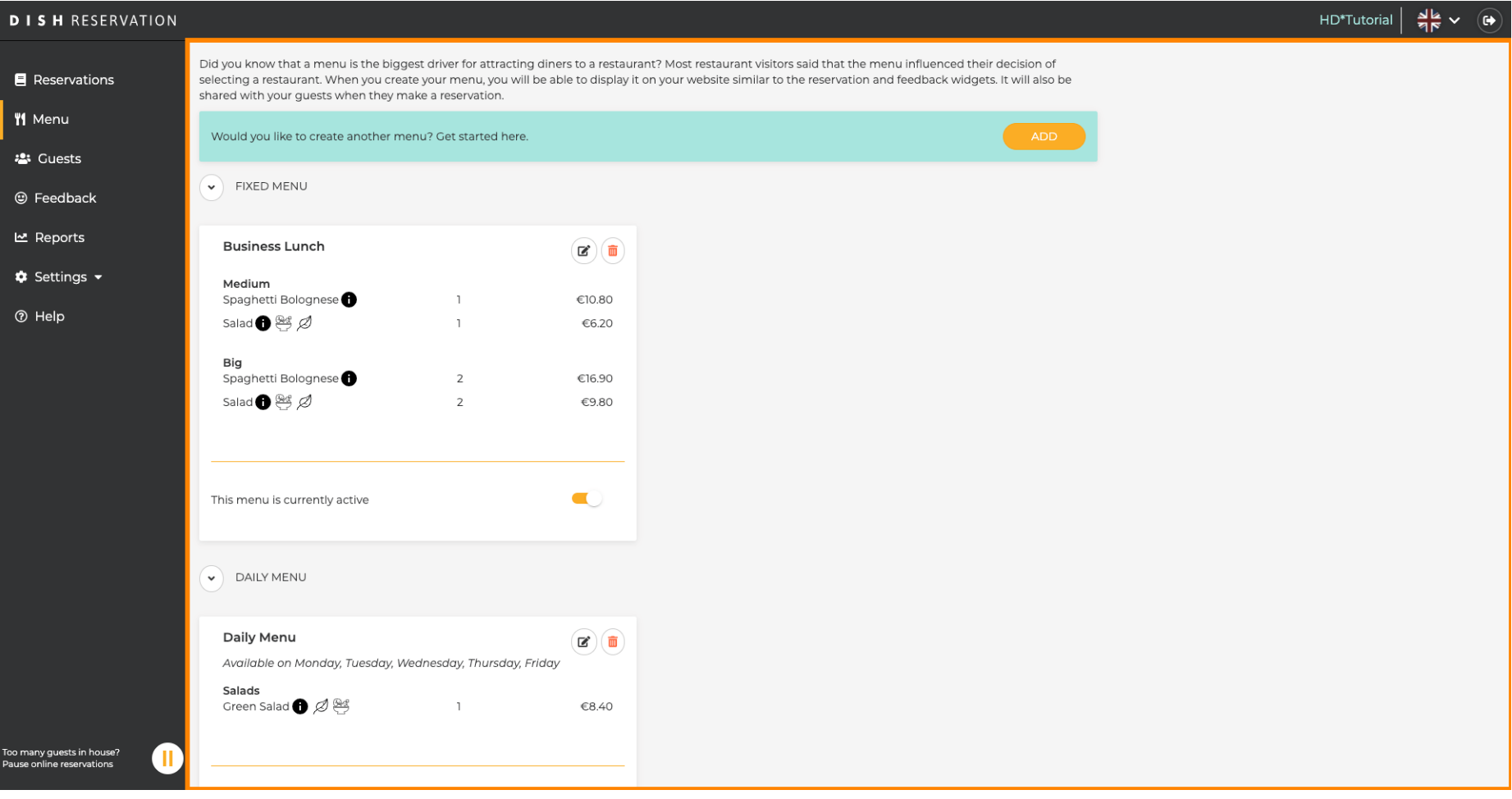

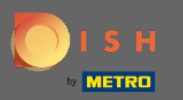

## Натисніть « Додати », щоб додати нове меню.  $\boldsymbol{0}$

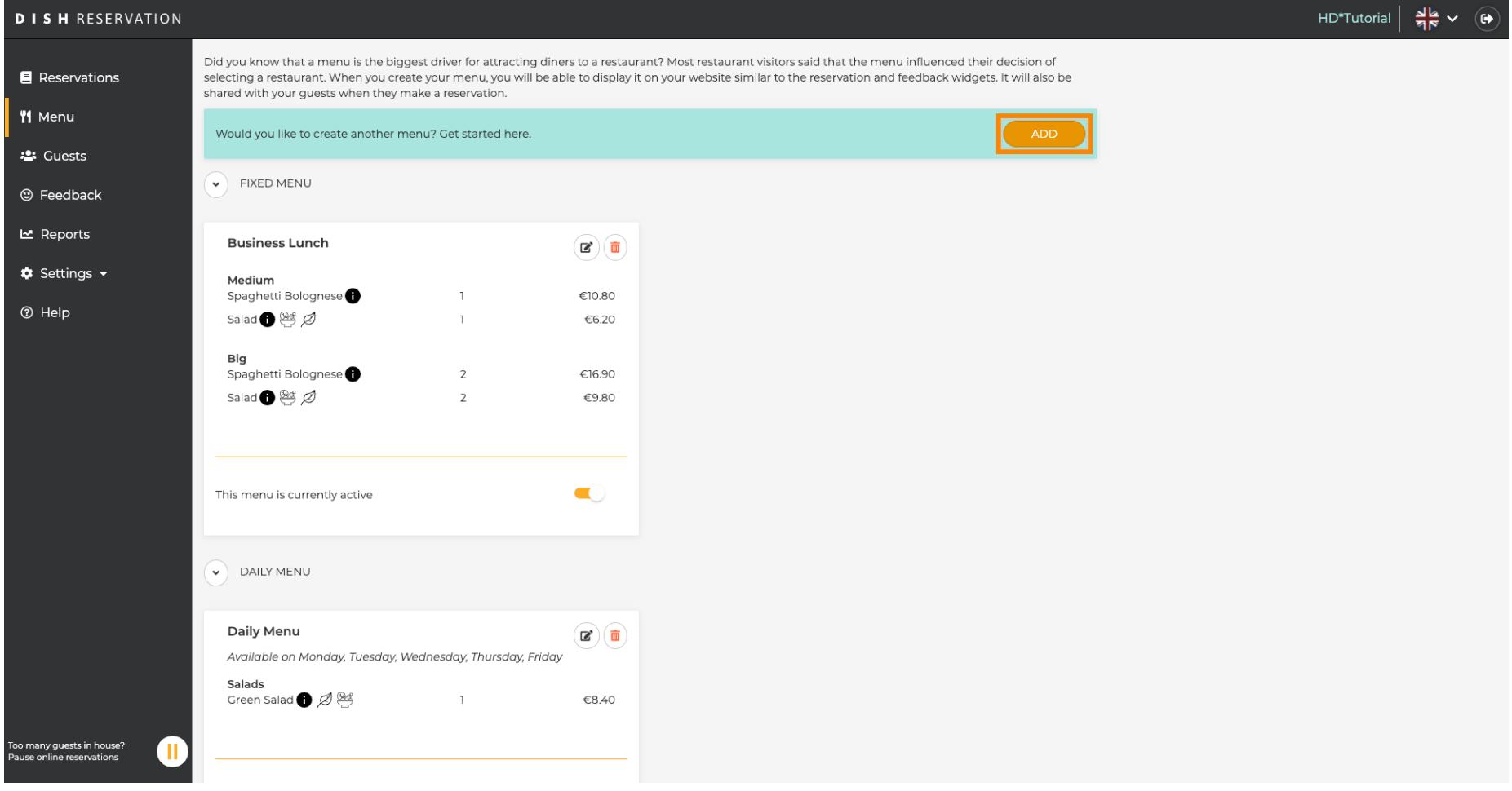

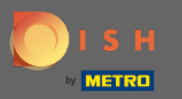

 $\boldsymbol{\Theta}$ 

Клацніть « Спеціальне меню» , щоб додати його, виберіть проміжок часу, на який діє меню, і введіть назву нового меню.

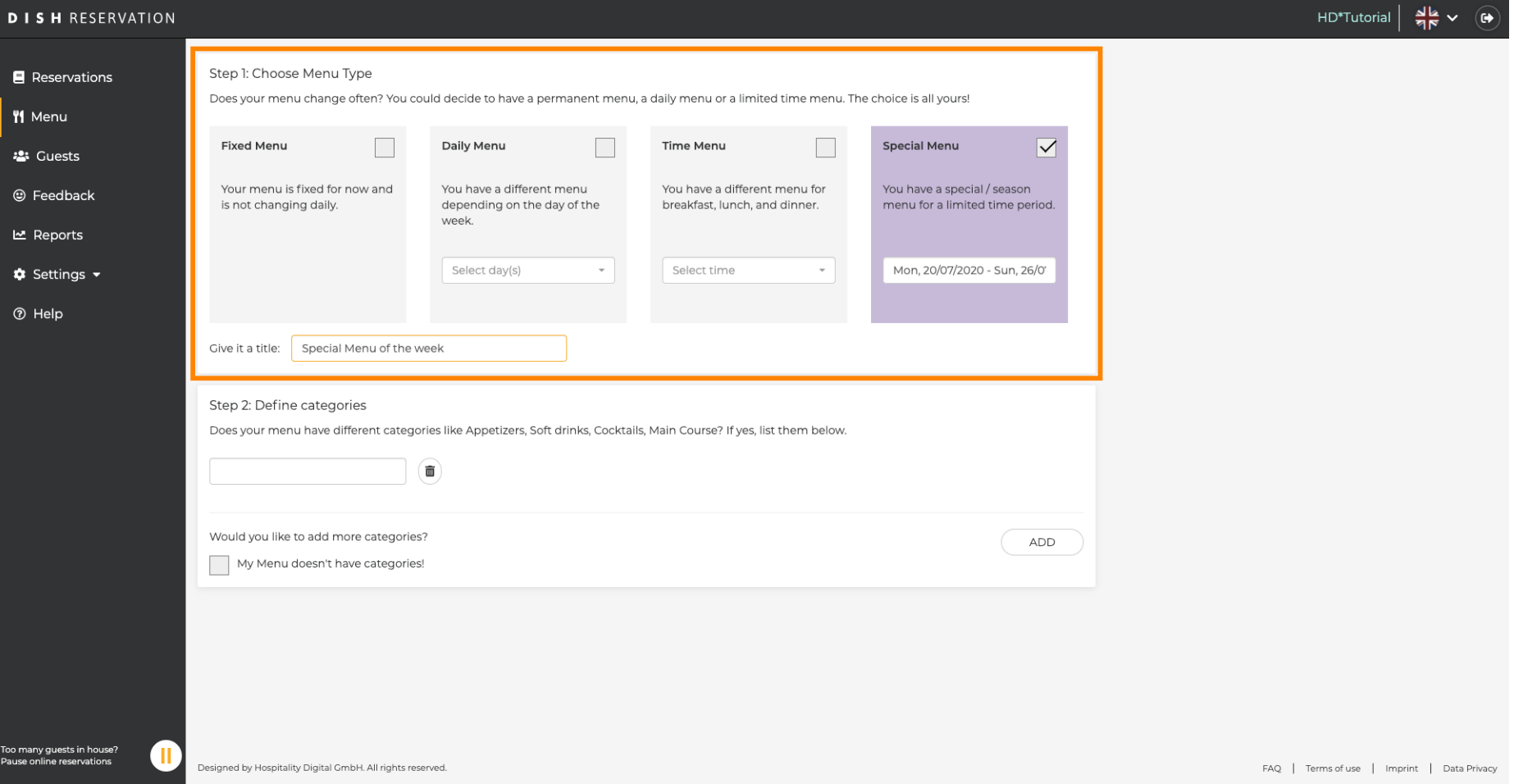

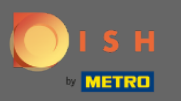

 $\bigcap$ 

У розділі Визначити категорії до нового меню можна додати кілька категорій. Примітка. Якщо меню не належить до категорії, натисніть «Моє меню не має категорій!»

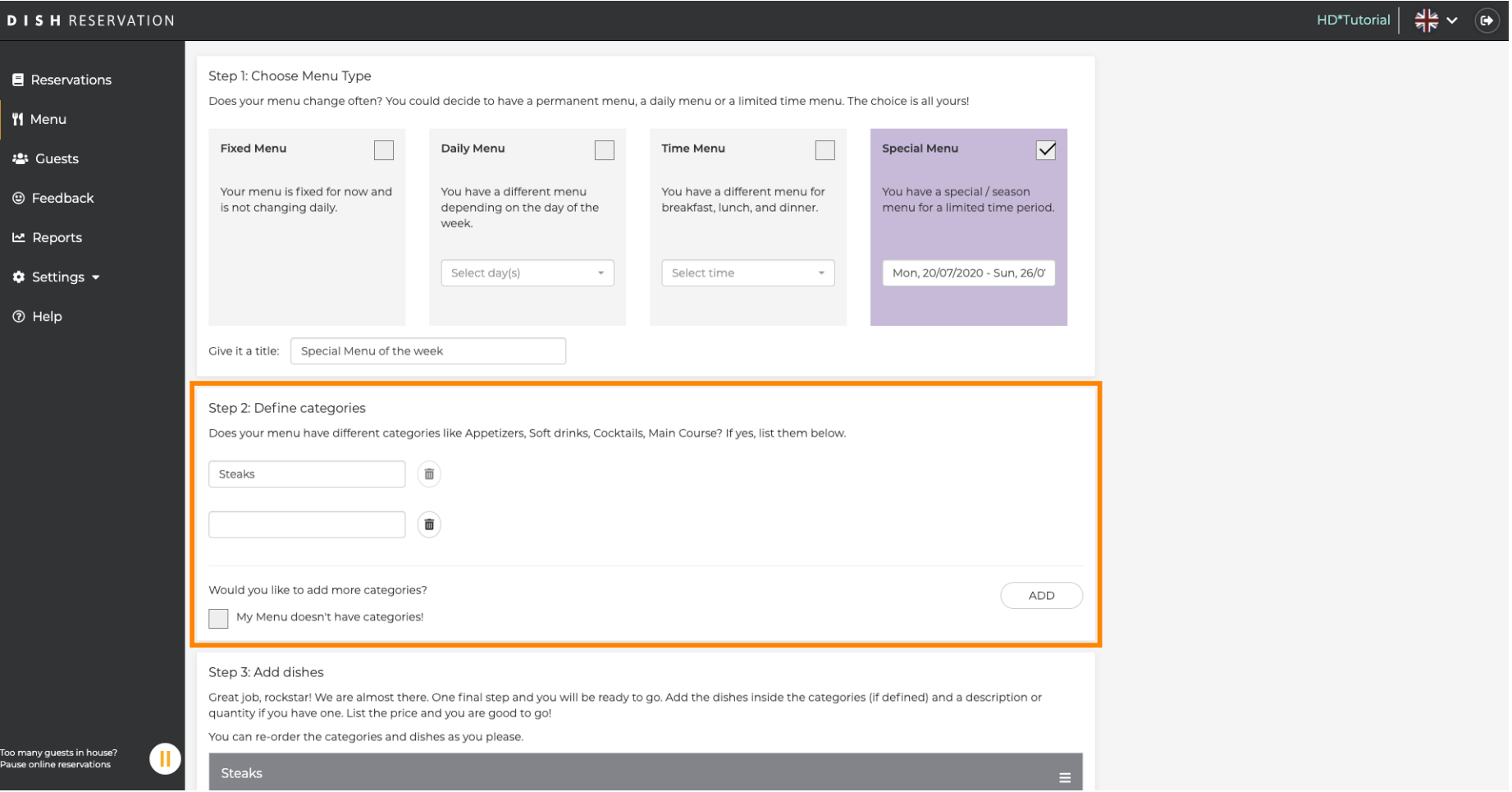

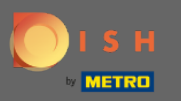

 $\bigcap$ 

У розділі Додати страви ви додаєте страви до нового меню. Введіть таку інформацію: назву страви, опис страви, дієту, кількість та ціну.

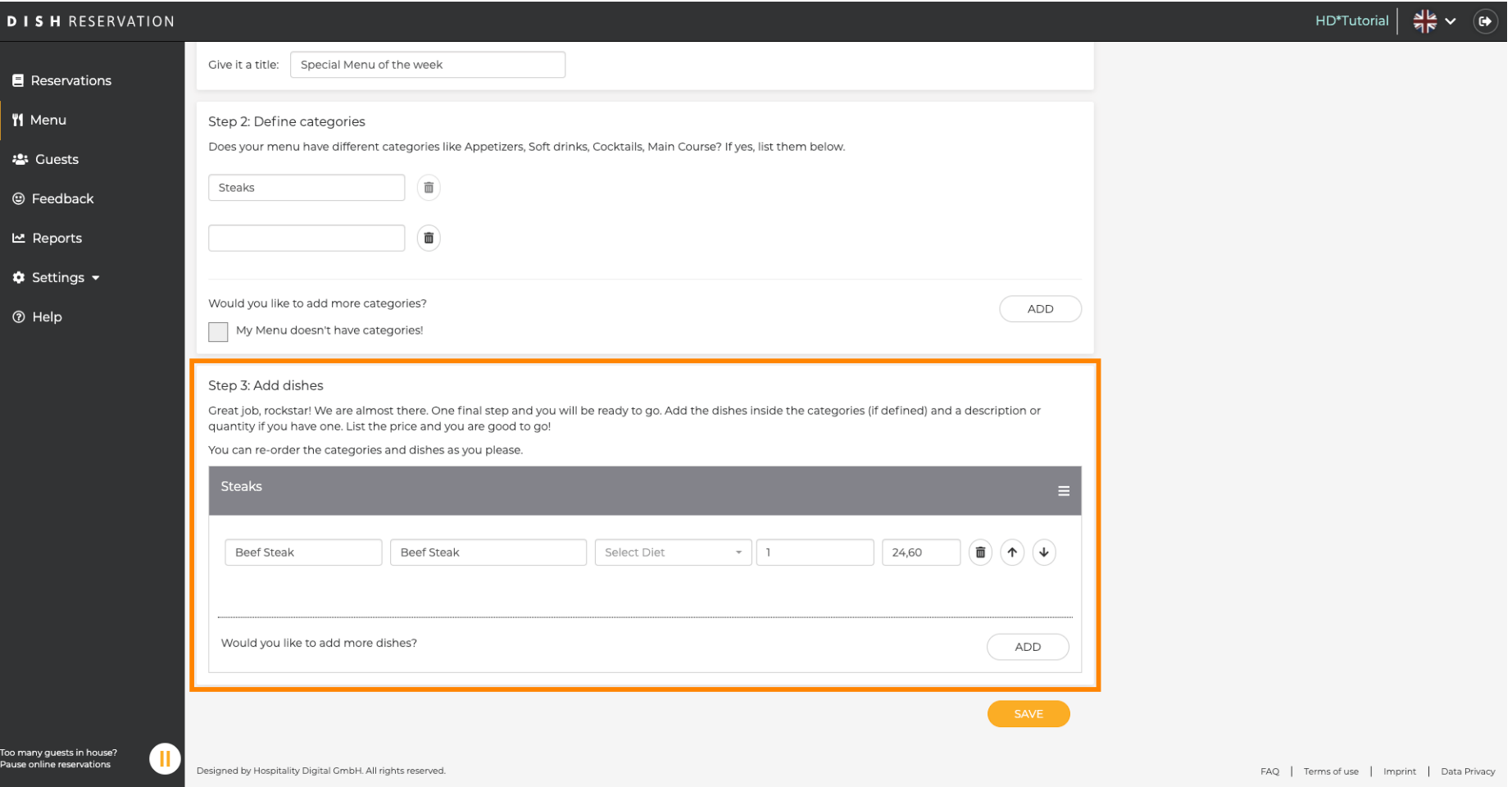

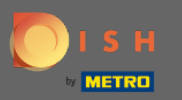

## Це воно. Ви закінчили. Натисніть на зберегти .  $\bigcirc$

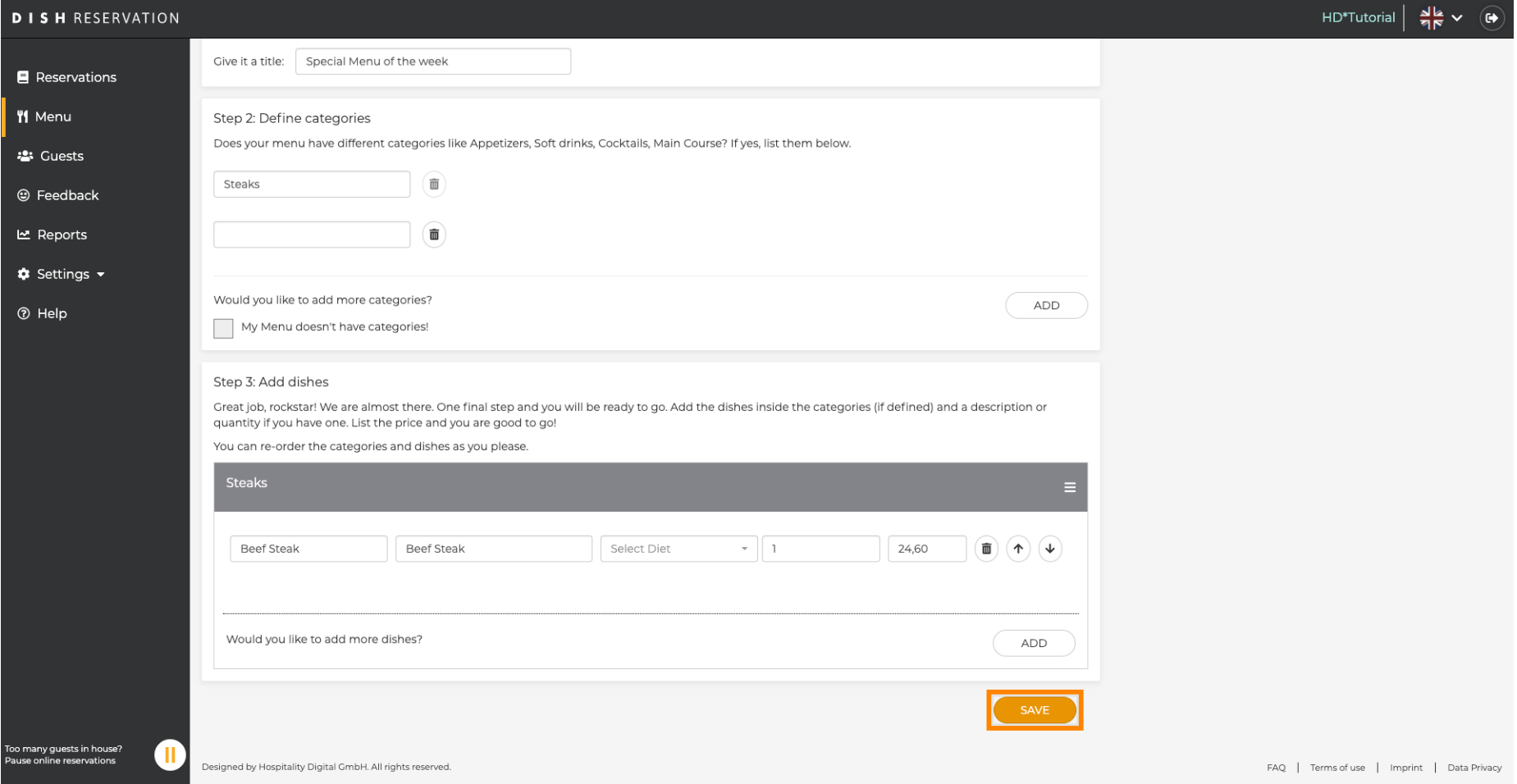

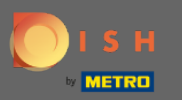

Нове меню тепер відображатиметься на інформаційній панелі . Примітка: меню можна  $\bigcap$ встановити як активне , так і неактивне , що призводить до відображення їх для гостя чи ні.

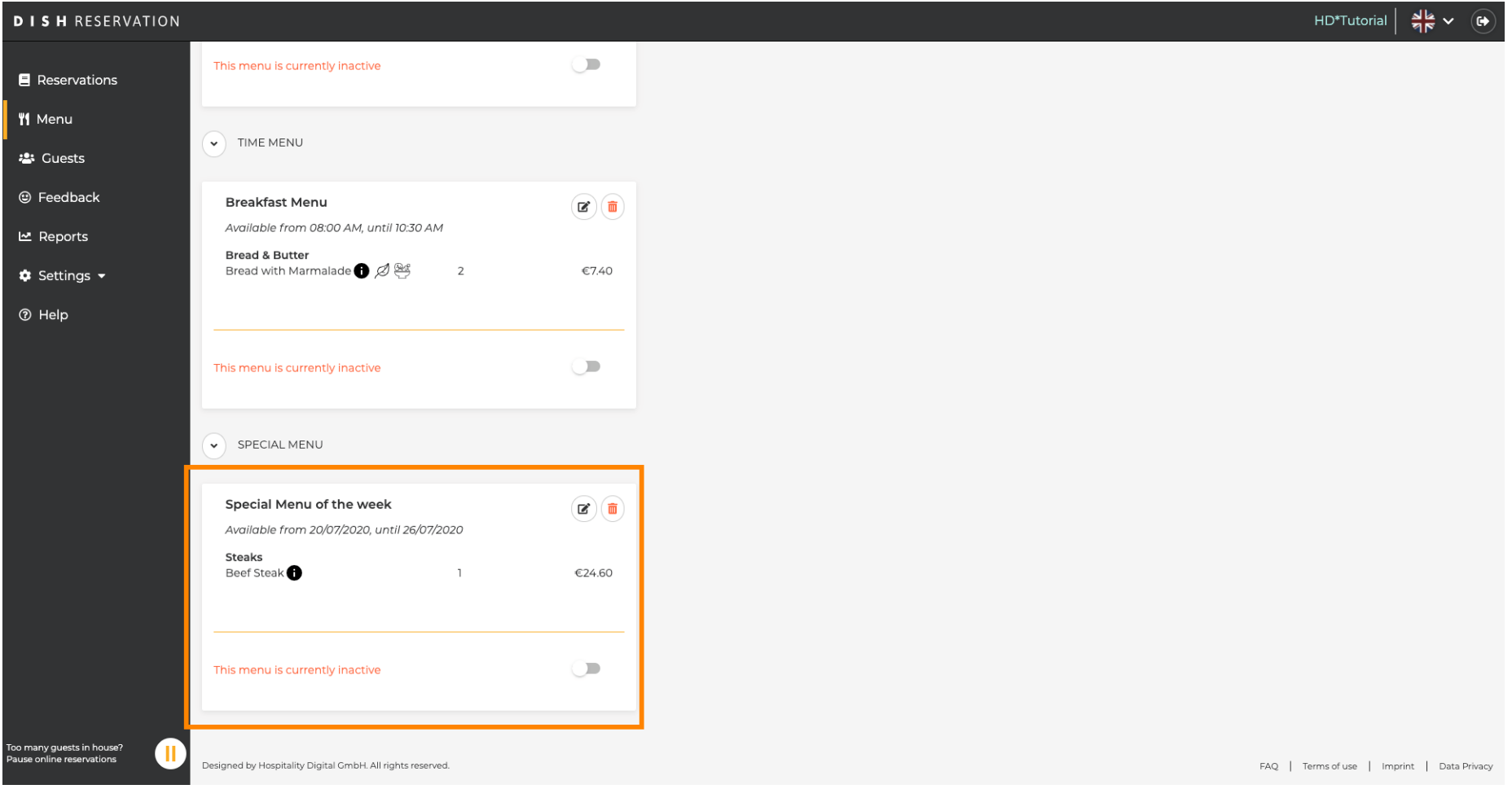